## **ده نکته براي طراحي يك وب سايت خوب**

د*ر* برخي موا*ر*د وقتي که *ک*اربران وارد سايت شما مي شوند، به علت کم بودن سرعت اينترنت ويا تنظيمات کاربران ممکن است که عکسهاي<br>بودن سرعت اينترنت ويا تنظيمات کاربران ممکن است که عکسهاي سايت ، در سايت قرار نگيرند و به عبارت ديگر **download** نشوند. بنابراين سعي کنيد که در پشت عکسهايي که در صفحه قرار مي دهيد، توضيحاتي قرار دهيد تا در صورت قرار نگرفتن انها در صفحات، کاربران

سر در گم نشوند.

براي اين کار در **FrontPage** : پس از قرار دادن عکس مورد نظر در صفحه، روي ان راست کليک کنيد و گزينه **properties picture** را انتخاب کنيد. يک پنجره ظاهر مي شود که داراي سه زبانه است. روي قسمت **General** کليک کنيد. در قسمت **Alternative**

**representation** و در قسمت **text** ، توضيح مورد نظر خود را

وارد کنيد. سپس روي **ok** کليک کنيد. **ANGEL GRUPPIN**<br>WWW.PARSIBOOK.4T.COM

-٢ صفحات خود را طوري طراحي کنيد که داراي حجم کمتري باشند. براي اين کار در صفحات خود از عکسهاي کمتري استفاده کنيد و تا حد س بردار<sub>ی بدون</sub><br>امکان از عکسها*يي <mark>با حجم کمتر استفا*دام کنيد. براي کم کردن حجم</mark> عکسهايتان از يک نرم افزار حرفه اي مثل **Photoshop** استفاده کنيد. کم کردن حجم يک عکس در٥,٥ **: Photoshop** عکس مورد نظر را با انتخاب گزينه **open** از منوي **File** باز کنيد از منوي**File** گزينه **web for save** را انتخاب کنيد. پنجره اي با عنوان **web for save** ظاهر ميشود . در سمت چپ و بالاي اين پنجره ، چهار زبانه وجود دارد. زبانه -٢**up** را انتخاب کنيد. عکس مورد نظرتان در دو حالت نمايش داده ميشود. در زير هر عکس مشخصات ان عکس(ظرفيت عکس و فرمت عکس) نوشته شده است.

حالت اول ، حالت **original** از عکس ميباشد که داراي حجم بالا و بالاترين کيفيت است .<br>4T.CO عکس دوم نتيجه تنظيمات شما *ر*وي عکس¶ انشان ه توجه کنيد که با کاهش ظرفيت يک عکس ، کيفيت ان نيز کاهش مي يابد.

در سمت راست پنجره **web for save** گزينه هايي وجود دارند که

با ان بايد عکس هايتان را تنظيم کنيد. در اين قسمت شما مي توانيد فرمت عکس(**jpg**يا**gif** (و تعداد رنگهاي مو*ر*د استفاده د*ر* ان *ر*ا تنظیم ّ عکس مورد نظر را با فرمت هاي مختلف و تعداد رنگهاي گوناگون

امتحان کنيد تا به يک عکس ، باکيفيت و ظرفيت منا سب دست يابيد.

سپس روي گزينه **ok** در بالاي اين پنجره کليک کنيد تا انرا ذخيره کنيد.

فرمت **Gif** يا **? Jpg**

ممکن است که اين سوال براي شما مطرح شود که عکسهايتان را با چه

فرمتي ذخيره کنيد.

اگر عکس مورد نظر داراي تعداد رنگهاي کمي باشد و مرز بين اين رنگها

مشخص باشد(رنگها در هم محو نشده باشند) از فرمت **Gif** استفاده

کنيد و اگرد*ر* عَکس مورد نظر ا*ز ر*نگبای *ز*يادی استفاده شده باشد و اين رنگها در هم محو شده باشند از فرمت **Jpg** استفاده کنيد. استفاده نکنيد و براي اين کار حتما از يک نرم افزار حرفه اي مثل

**Photoshop** استفاده کنيد.(به خصوص براي تنظيم اندازه عکسها در

صفحات ). -٣ تا حد امکان در صفحاتتان از **Frame** هاي کمتري استفاده کنيد. **Frame** هاي زياد در صفحات ، باعث افزايش حجم ودر نتيجه کاهش

سرعت بالا امدن صفحاتتان ميشوند.

-٤ در صورتي که از**Form**) مثل **box check** هايا **Button radio** ها) براي دريافت اطلاعات از کاربران استفاده مي کنيد ، سعي کنيد که محدوده قابل کليک کردن روي اجزاي فرمها را افزايش دهيد بطوري که کاربر مجبورنباشد دقيقا روي فيلد مورد نظر کليک کند. براي اين کار در **: FrontPage**

پس از قرار دادن فيلد فرم مورد نظر و نوشتن متن مرتبط با ان در

جلوی ان ، متن مورد نظر *ر*ا انتخاب کنید وسپس مسیر( **label/form/insert**منوي) را طي کنيد. به اين ترتيب کاربر با کليک کردن *ر*وي متن مورد نظر نيز مي تواند فيلند مربوطه را انتخاب

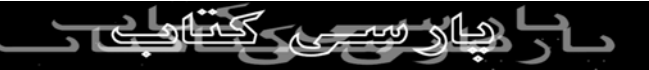

-٥ در بسياري از صفحات ديده ميشود که اين صفحات داراي لينکهاي تو ں۔ یہ جست کے برداری بدون<br>در تو وبسیار پ<del>یچی</del>لدہ ای هستند. این صفحات فقط باعث سر در گمی<br>ایست BORTST BU کاربران ميشوند.

-٦ براي جلوگيري از سر در گمي کاربران براي سايت خود يک نقشه

تهيه کنيد و طريقه اتصال لينکها و صفحات را بصورت گرافيکي ترسيم

کنيد.

کند.

-٧ براي انکه در طراحي وب سايتها حرفه اي شويد ، سعي کنيد سايتهاي قوي و حرفه اي را مورد بررسي قرار دهيد. براي اين کار مي توانيد اين سايتها را در کامپيوتر خود ذخيره کنيد.( براي اين کار پس از وارد شدن به سايت مورد نظر در **explorer Internet** با انتخاب گزينه **save as**.. از منوي **File** صفحه مورد نظر را ذخيره کنيد ) و سپس انها را در **FrontPage** باز کنيد. براي بدست اوردن اطلاعات از اشياي موجود در اين صفحات روي انها راسكې<br>PARSIBO در اين صفحات روي انها راسكې

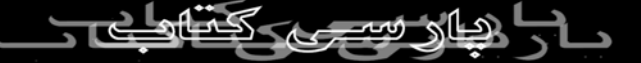

-٨ در پايان به اين نکته توجه کنيد که زيبا بودن يک سايت ، يک کاربر را حداکثر دو يا سه بار به ان سايت جذب مي کند و او را به سايت باز مي گرداند اما وجود اطلاعات مفيد در سايت ، کاربران زيادي را خود جذب خواهد کرد. بنابر این برای قرار دادن اطلاعات مفید در سایت خود تلاش بيشتري کنيد.

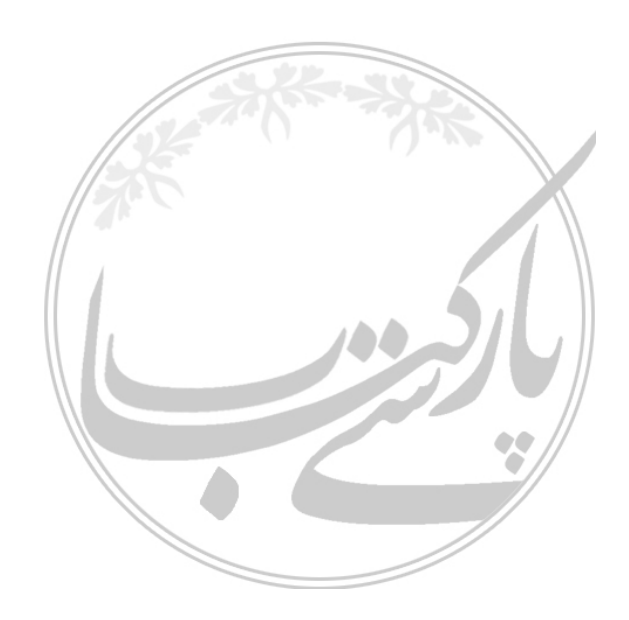

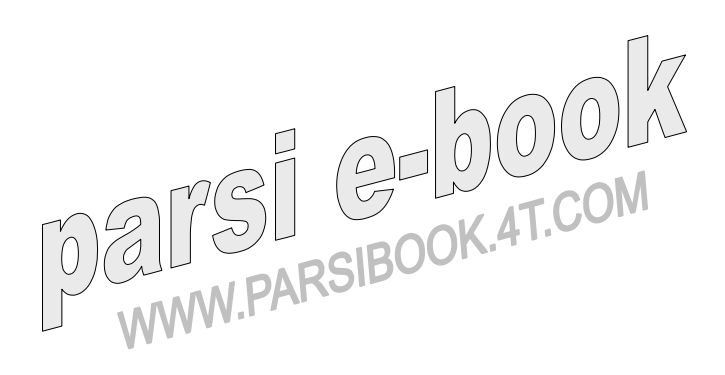

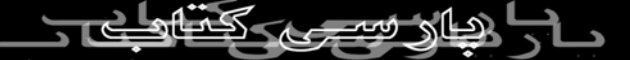